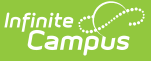

# **Transcripts (Kentucky)**

ed on 10/21/2024 8:22 am CDT

### Additional [Information](http://kb.infinitecampus.com/#additional-information)

Tool Search: Transcript

A transcript is a historical record of a student's performance in a course. The information printed on the transcript can vary from district to district depending on district preferences. Each district records grading information that students receive on transcripts and report cards. Grading information is connected to the course schedule of a student. Transcript fields that are specific to the state of Kentucky are described below. For all other inquiries, please visit the Transcript [\(Counseling\)](http://kb.infinitecampus.com/help/transcripts) article.

Much of the data that appears in the Transcripts tool is auto-populated from other areas of the software. Users may change the value of these fields within Transcripts. However, be aware that making a change here, does NOT change the value of the originating field. For this reason, modifying posted Transcript records may cause discrepancies in records.

# **Additional Information**

Additional Information fields provide further details on the transcript entry, and includes localized fields (used for state reports) and district-defined fields (created by the district) This section is collapsible or expandable by clicking the minus/plus sign on the right-hand side.

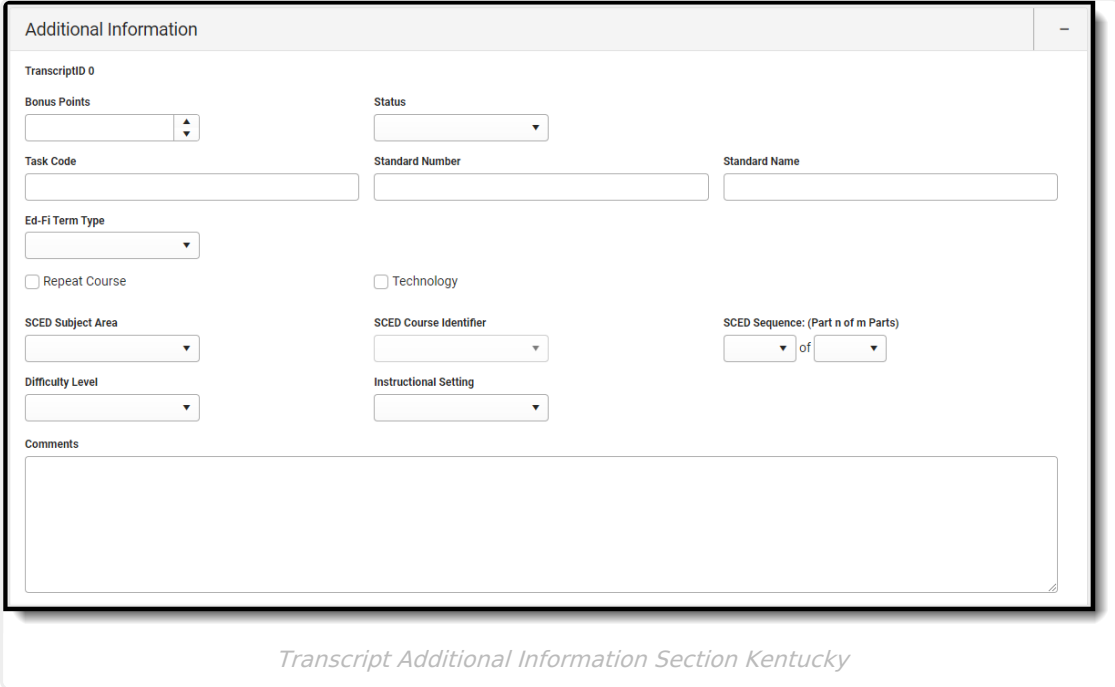

### **Bonus Points**

GPA bonus points associated with this entry. This field accepts values less than 100 and up to four

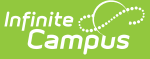

decimal points (XX.XXXXX).

Click here to expand...

### **Database Location:**

transcriptDetail.bonusPoints

### **Ad Hoc Inquiries:**

Student > Learner Portfolio > Transcript Detail > bonusPoints

## **Status**

Status of course, such as R (required) or E (elective), etc.

▶ Click here to expand...

### **Database Location:**

transcriptDetail.status

### **Ad Hoc Inquiries:**

N/A

## **Task Code**

The code associated with the transcript entry.

This field should be populated with either the Grading Task Code (entered on the Grading Task Detail) or the Standard Number Code (entered on the Standard Detail editor).

```
▶ Click here to expand...
```
### **Database Location:**

transcriptCourse.gradingTaskCode

### **Ad Hoc Inquiries:**

N/A

### **Standard Number**

State- or district-defined number for this standard. This field populates with the Standard Number (entered on the Standard Detail editor).

- ▶ Click here to expand...
- **Database Location:**

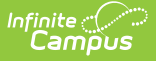

### **Database Location:**

transcriptDetail.standardNumber

### **Ad Hoc Inquiries:**

Student > Learner Portfolio > Transcript Detail > standardNumber

## **Standard Name**

State- or district-defined standard name for this course.

### ▶ Click here to expand...

### **Database Location:**

transcriptDetail.standardName

#### **Ad Hoc Inquiries:**

Student > Learner Portfolio > Transcript Detail > standardName

## **Ed-Fi Term Type**

This field determines the Term Type that sends for the StudentAcademicRecord resource in Ed-Fi.

▶ Click here to expand...

### **Database Location:**

transcriptCourse.edFiTermOverride

### **Ad Hoc Inquiries:**

N/A

### **Repeat Course**

Indicates the student has previously taken this course. Returns a value of 0 if the checkbox is not marked, or a value of 1 if the checkbox is marked.

```
▶ Click here to expand...
```
### **Database Location:**

transcriptDetail.repeatCourse

### **Ad Hoc Inquiries:**

Student > Learner Portfolio > Transcript Detail > repeatCourse

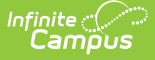

## **Technology**

Indicates whether the transcript entry meets technology reporting requirements. Returns a value of 0 if the checkbox is not marked, or a value of 1 if the checkbox is marked.

Click here to expand...

### **Database Location:**

transcriptDetail.technology

### **Ad Hoc Inquiries:**

Student > Learner Portfolio > Transcript Detail > technology

## **SCED Subject Area**

School Codes for Exchange of Data (SCED) is a common classification system for secondary school courses in the United States. Use this list to select the appropriate subject area.

Making a change here, does NOT change the value of the originating field. For this reason, modifying posted Transcript records may cause discrepancies in records. Click here to expand...

### **Database Location:**

TranscriptCourse.scedSubjectArea

#### **Ad Hoc Inquiries:**

Student > Learner Portfolio > Transcript Detail > scedSubjectArea

### **SCED Course Identifier**

Use the SCED Course Identifier field to select the appropriate course.

Making a change here, does NOT change the value of the originating field. For this reason, modifying posted Transcript records may cause discrepancies in records.

### ▶ Click here to expand...

### **Database Location:**

TranscriptCourse.scedCourseId

#### **Ad Hoc Inquiries:**

Student > Learner Portfolio > Transcript Detail > scedCourseID

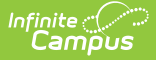

## **SCED Sequence: (Part n of m Parts)**

SCED Sequence and Max SCED Sequence.

▶ Click here to expand...

### **Database Location:**

transcriptCourse.scedSequenceNum, transcriptCourse.scedSequenceNum

### **Ad Hoc Inquiries:**

Course > Course Information > SCED Sequence Number, Course Course Information > SCED Maximum Sequence Number

### **Difficulty Level**

Options noting a higher level curriculum.

▶ Click here to expand...

### **Database Location:**

Course.HonorsCode

### **Ad Hoc Inquiries:**

Student > Learner Portfolio > Transcript Detail > Level

### **Instructional Setting**

Field noting where the course was delivered to students.

Click here to expand...

### **Database Location:**

Course.DistanceCode

**Ad Hoc Inquiries:**

Course > Section Information > InstructionalSetting

### **Comments**

Lists any general notes on the transcript entry. This field also displays on the Main Detail view. The entire comment displays in the pop-up text when the user hovers over this field in the Main screen.

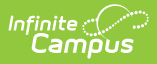

### ▶ Click here to expand...

### **Database Location:**

transcriptDetail.comments

### **Ad Hoc Inquiries:**

Student > Learner Portfolio > Transcript Detail > Comments